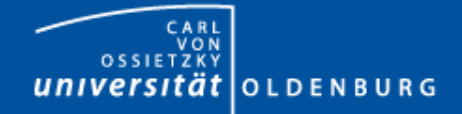

# Introduction to MDCS

- Matlab Distributed Compute Server
- Preparing Matlab for MDCS
- Example

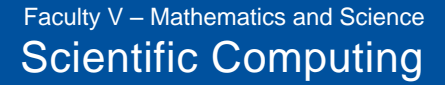

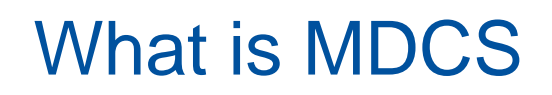

Matlab on your desktop computer:

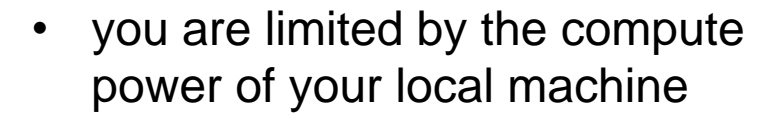

- memory
- CPU speed
- you can only run one job at a time
- your machine may become unusable while your Matlab job is running

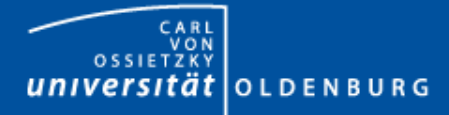

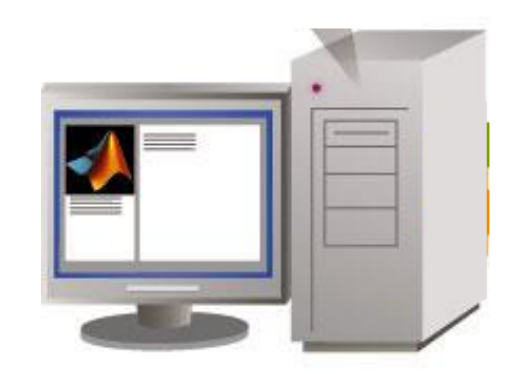

Faculty V – Mathematics and Science Scientific Computing

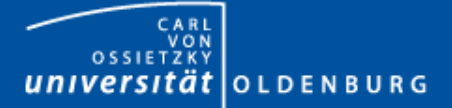

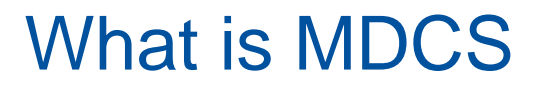

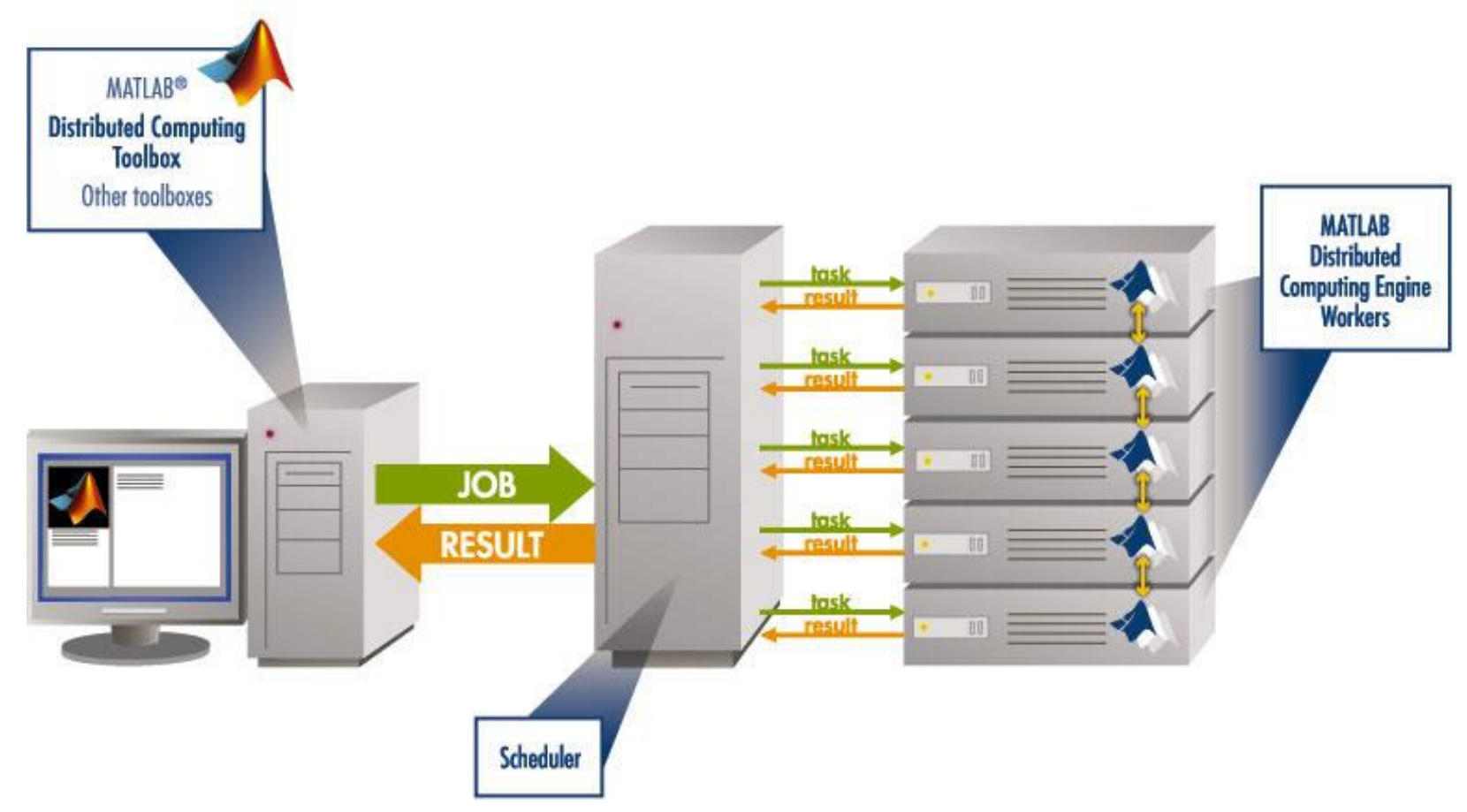

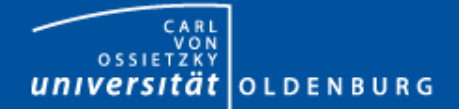

### Parallel Computing with Matlab *(taken from MathWorks marketing)*

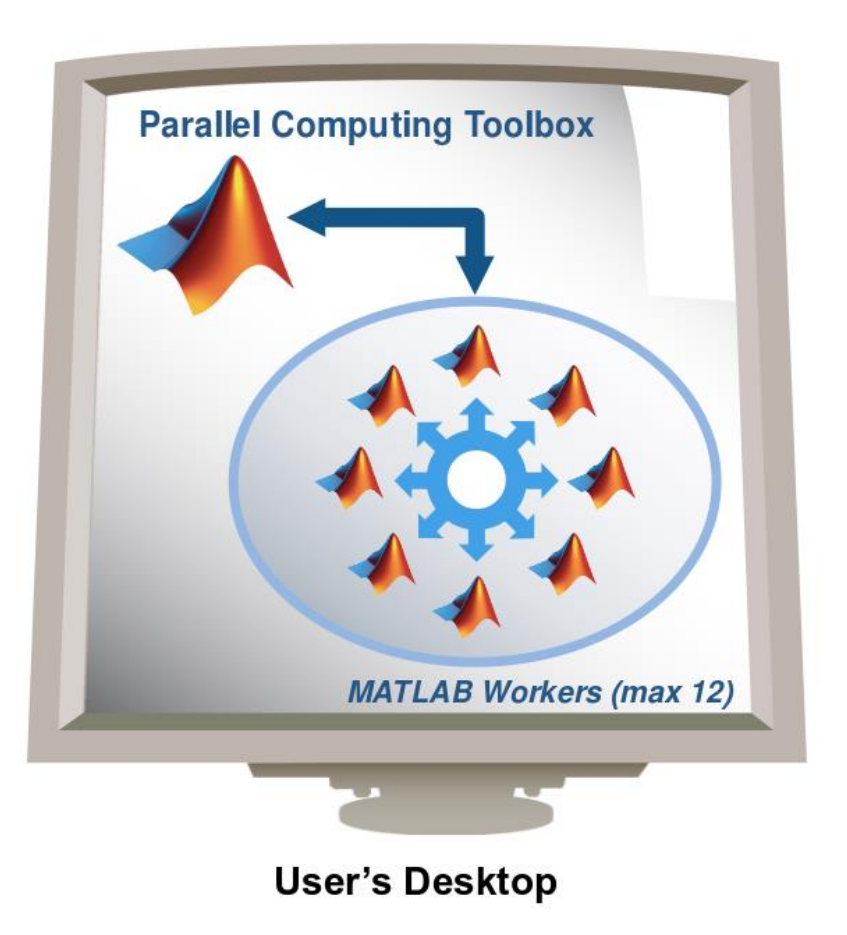

- easily experiment with explicit parallelism on multicore machines
- rapidly develop parallel applications on local computer
- take full advantage of desktop power, incl. GPUs
- separate compute cluster not required

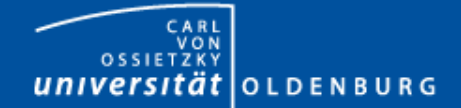

#### Parallel Computing with Matlab *(taken from MathWorks marketing)*

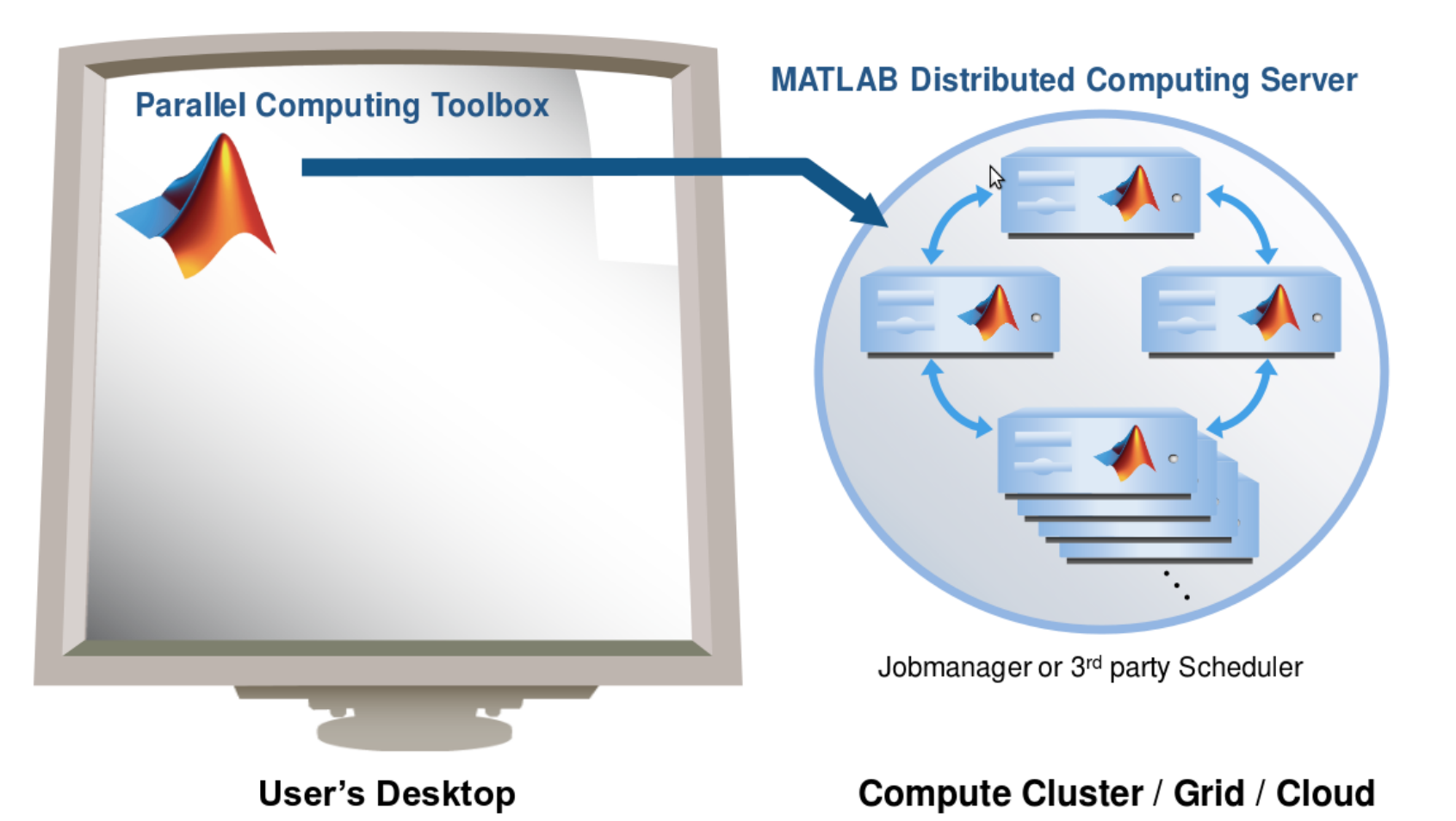

10.10.2014 Dr. Stefan Harfst 5

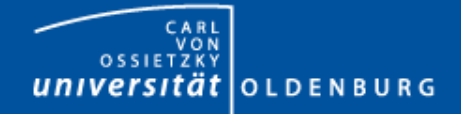

# What is MDCS

- MDCS allows you to off-load Matlab programs to a compute server
- simplified workflow
	- you can develop and test your application locally before submitting jobs, also in parallel
	- results are automatically returned to your local machine for postprocessing
- the Parallel Computing Toolbox provides utilities for parallelization
	- task-parallel
	- data-parallel

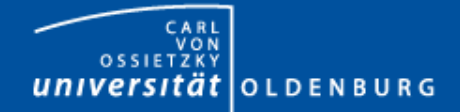

# Why to use MDCS on the Cluster?

- with MDCS come 224 worker licenses
	- these are in addition to the normal Matlab licenses (200)
	- you can use also any of the toolboxes (50)
	- allows the control over used licenses and prevents failed jobs
	- for fair sharing not more than 36 MDCS licenses should be used

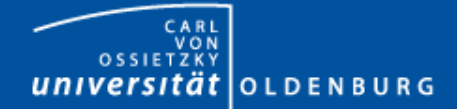

# Parallel Computing with Matlab

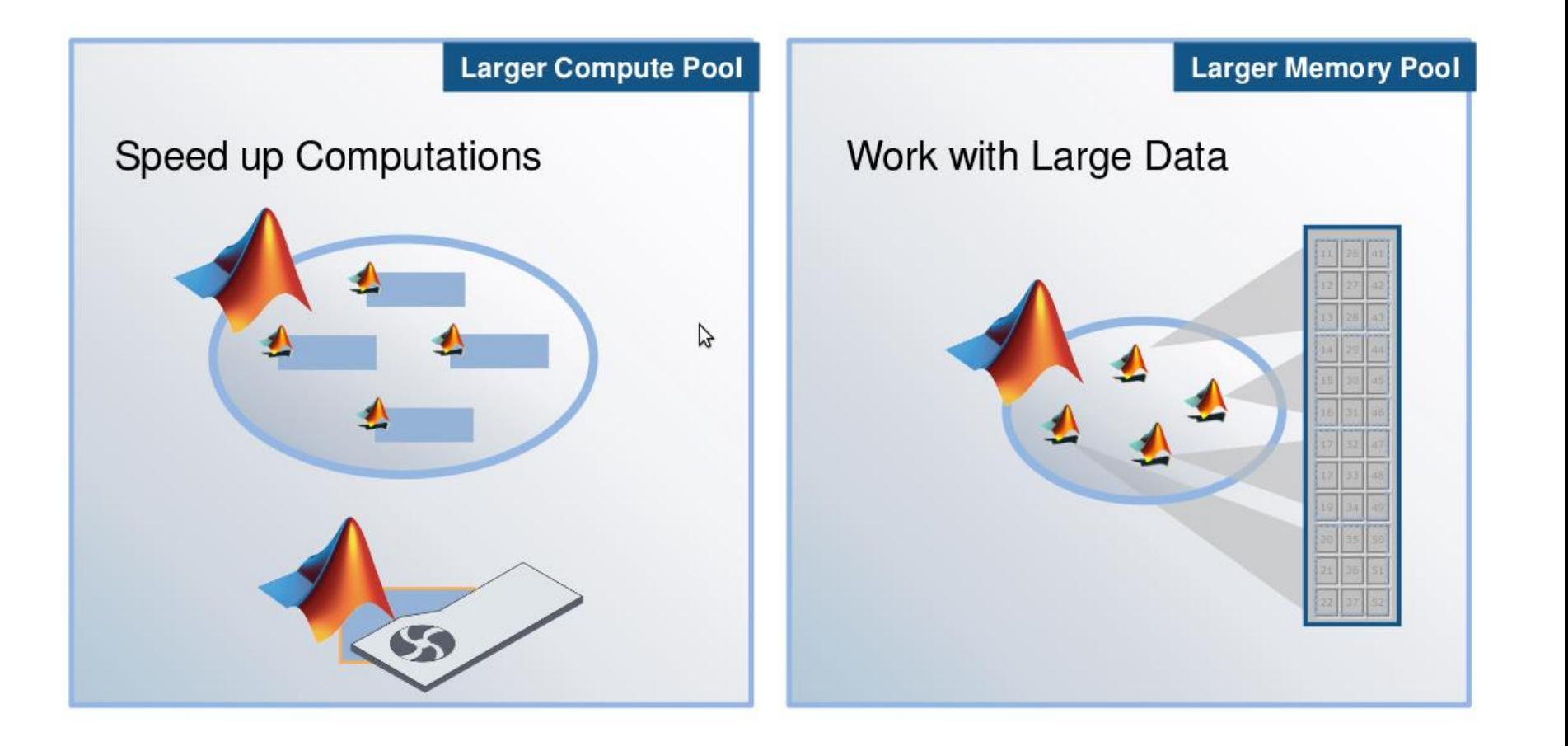

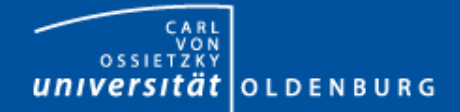

Use

Ease of

Faculty V – Mathematics and Science Scientific Computing

# Parallel Computing with Matlab

### Three levels of Integration:

**Support built into Toolboxes** 

**High-level Programming Constructs** (e.g. parfor, batch, distributed)

Low-level Programming Constructs (e.g. Jobs/Tasks, MPI-based)

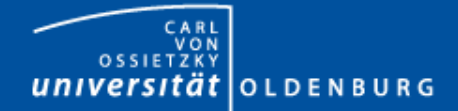

#### Parallel Computing Support in Toolboxes

- Optimization Toolbox
- Global Optimization Toolbox
- Statistics Toolbox
- Simulink Design Optimization
- Bioinformatics Toolbox
- Communications Toolbox
- Model-Based Calibration Toolbox
- ... and more

#### see

<http://www.mathworks.com/products/parallel-computing/builtin-parallel-support.html>

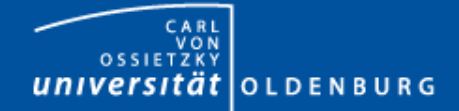

# Using MDCS on FLOW/HERO

- before you can use MDCS a few preparations are needed (only needed to be done once)
	- Matlab needs to be installed (see local web page) on your local machine, only versions R2010b, R2011a, R2011b are licensed for MDCS
	- your local machine must be able to login to FLOW/HERO via ssh
		- Linux/Mac have ssh per default, for Windows you can use PuTTY
		- if you are not in the university network you also need to connect to a VPN (see HPC-Wiki for details)
	- a number of files (from a zipped archive from the HPC-Wiki) have to copied to your local Matlab directory (depending on the setup of your local machine, your system admin has to help you)
	- a parallel configuration has to be setup with Matlab

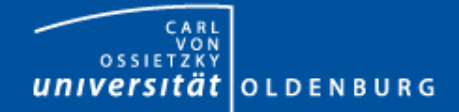

# Using MDCS on FLOW/HERO

- once you have completed the setup you can submit jobs to the cluster
	- example parameter sweep for 2<sup>nd</sup>-order ODE (taken from the HPC-Wiki)
	- dampened oscillator

$$
\sum_{1,2,...}^{5} \dot{x} + \sum_{1,2,...}^{5} x = 0
$$

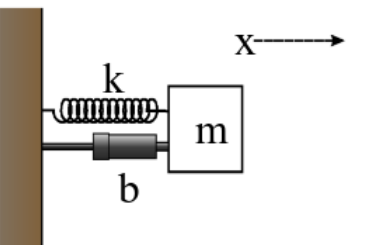

- simulate with different values for *b* and *k*
- record peak value for each run

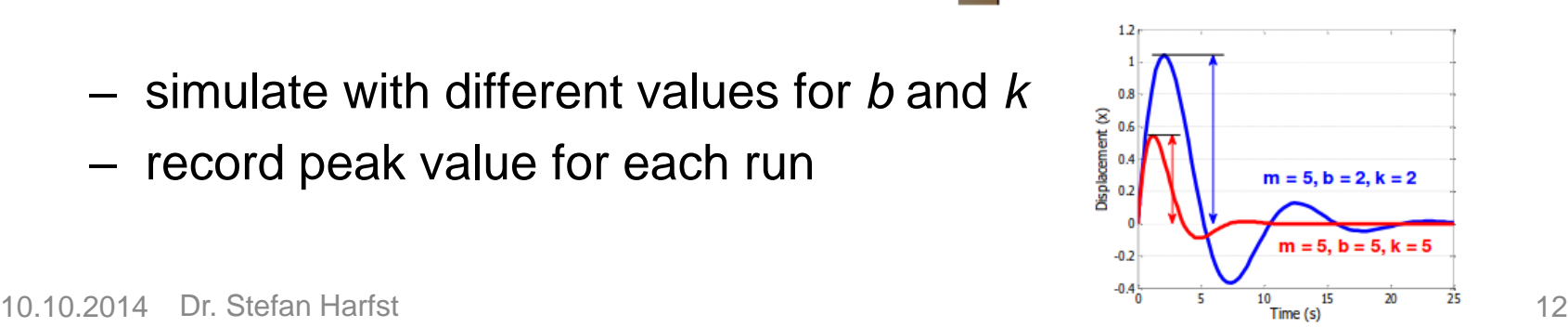

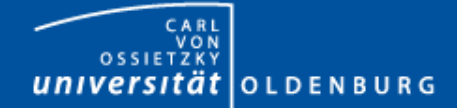

Faculty V – Mathematics and Science Scientific Computing

### 2<sup>nd</sup>-order ODE for example

#### odesystem.m

```
function dy = odesystem(t, y, m, b, k)% 2nd-order ODE
%
% m*X'' + b*X' + k*X = 0
%
% --> system of 1st-order ODEs
%
% y = X'
% y' = -1/m * (k*y + b*y')
% Copyright 2009 The MathWorks, Inc.
dy(1) = y(2);
dy(2) = -1/m * (k * y(1) + b * y(2));dy = dy(:); % convert to column vector
```
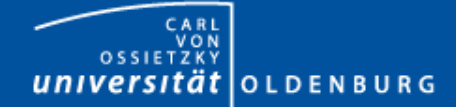

#### Parameter Sweep: serial Matlab code

#### paramSweep\_batch.m

```
%% Initialize Problem
m = 5; % mass
bVals = 0.1:.1:15; % damping values (step .1)
kVals = 1.5:.1:15; % stiffness values (step .1) damping
[kGrid, bGrid] = meshgrid(bVals, kVals);
peakVals = nan(size(kGrid));
%% Parameter Sweep
tic;
for idx = 1:numel(kGrid)
  % Solve ODE
  [T, Y] = ode45(\theta(t, y) odesystem(t, y, m, bGrid(idx), kGrid(idx)), ...
    [0, 25], ... % simulate for 25 seconds
    [0, 1]); % initial conditions
  % Determine peak value
  peakVals(idx) = max(Y(:,1));end
t1 = toc;
```
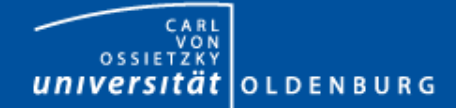

#### Parameter Sweep: parallel Matlab code

#### paramSweep\_batch.m

```
%% Initialize Problem
m = 5; % mass
bVals = 0.1:.1:15; % damping values (step .1)
kVals = 1.5:.1:15; % stiffness values (step .1) damping
[kGrid, bGrid] = meshgrid(bVals, kVals);
peakVals = nan(size(kGrid));
%% Parameter Sweep
tic;
parfor idx = 1:numel(kGrid)
  % Solve ODE
  [T, Y] = ode45(\theta(t, y) odesystem(t, y, m, bGrid(idx), kGrid(idx)), ...
    [0, 25], ... % simulate for 25 seconds
    [0, 1]); % initial conditions
  % Determine peak value
  peakVals(idx) = max(Y(:,1));end
t1 = toc;
```
Faculty V – Mathematics and Science Scientific Computing

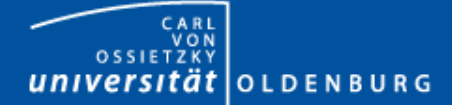

### Mechanics of **parfor** Loops

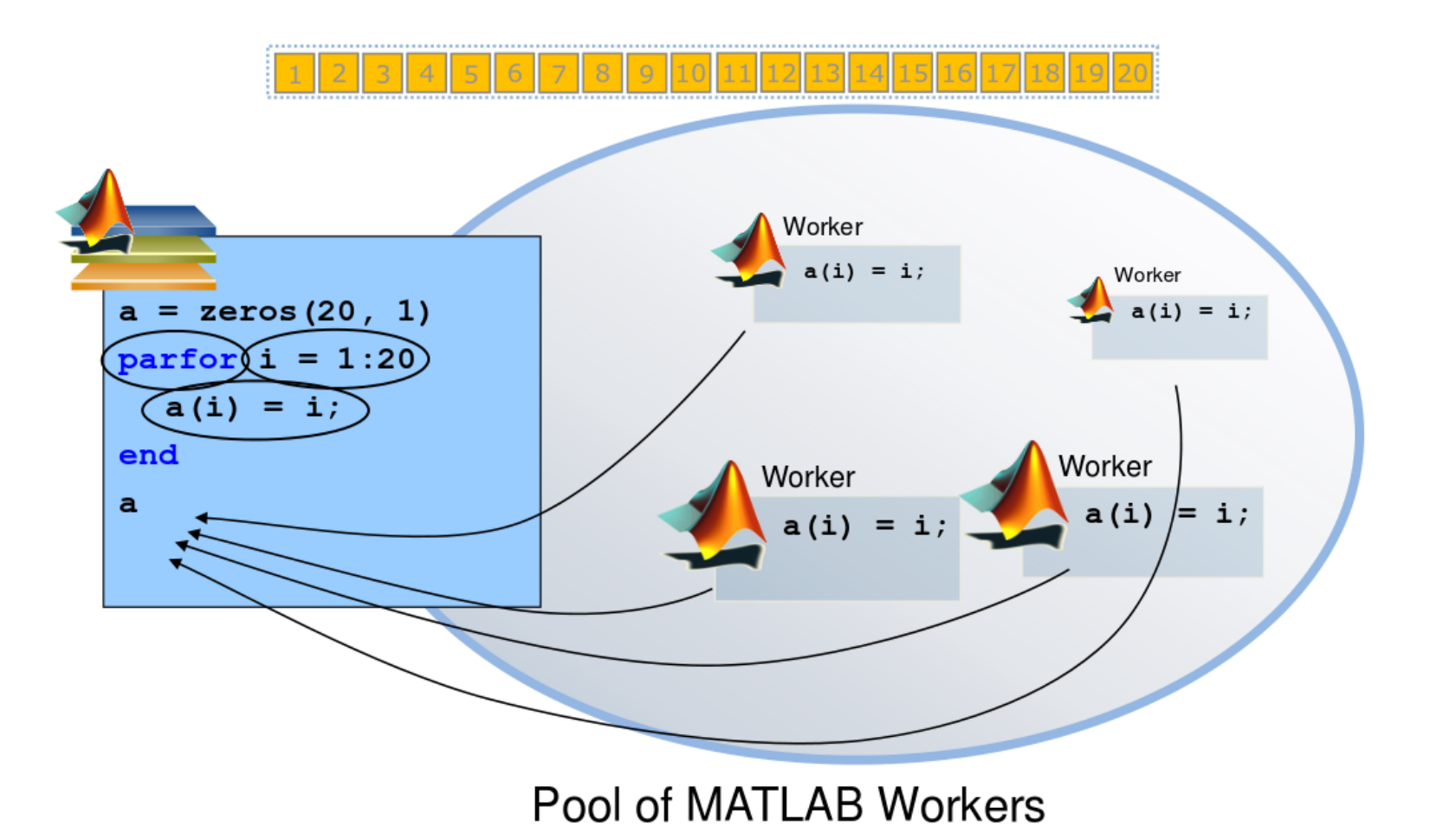

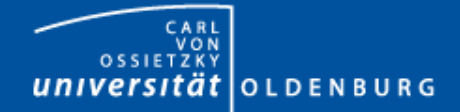

## Converting **for** to **parfor**

- requirements for **parfor** loops
	- task independent
	- order independent
- constraints on the loop body
	- cannot introduce variables (e.g. **eval, load, global**)
	- cannot contain **break** or **return** statements
	- cannot contain another **parfor** loop

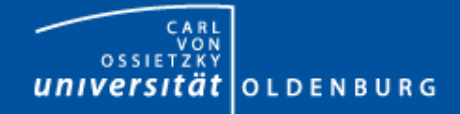

# Variable Classification

• all variables referenced at the top level of the parfor must be resolved and classified

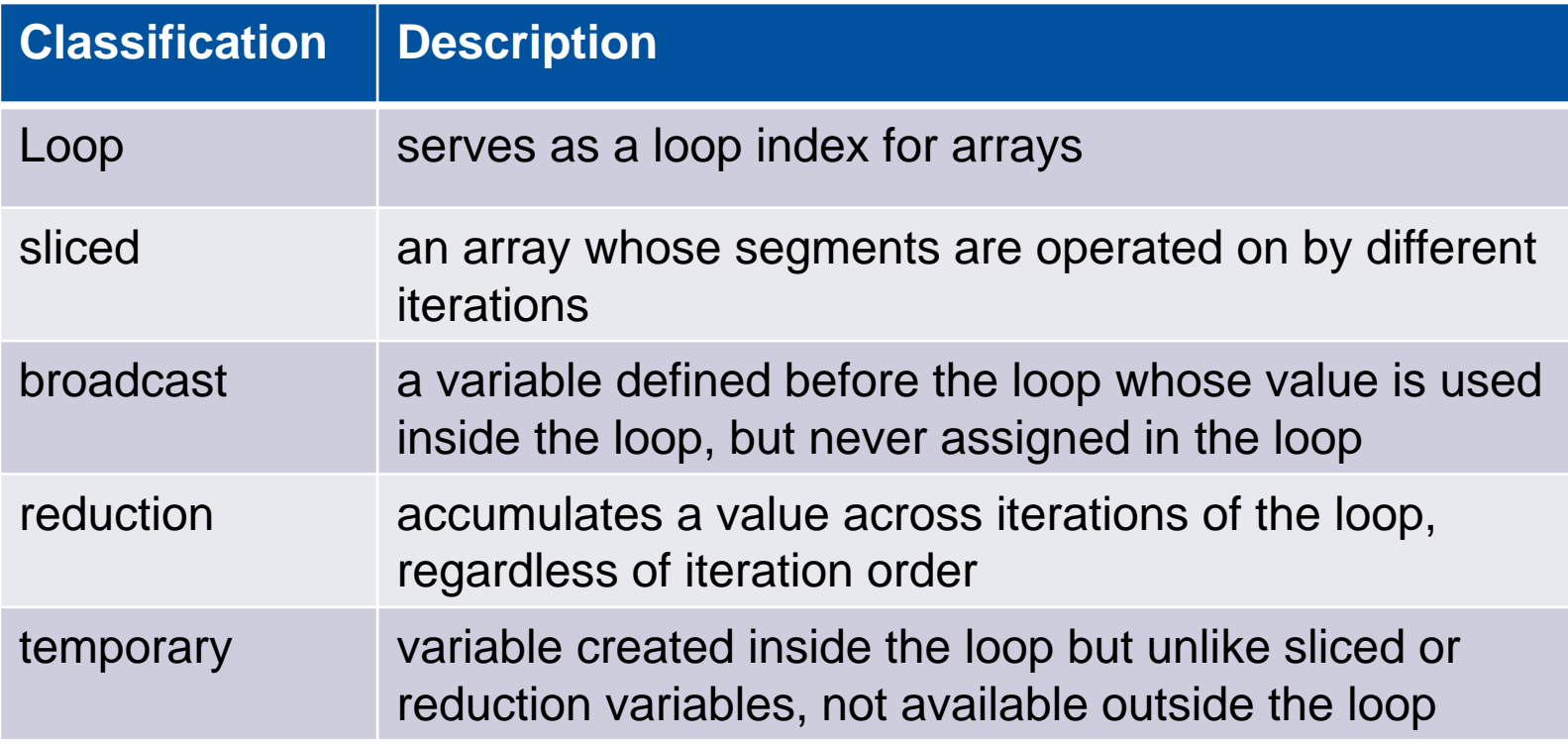

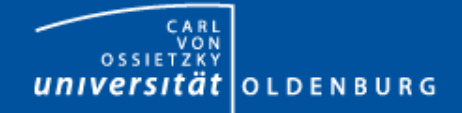

# parfor Considerations

- parfor often only involves minimal code changes
- if a for loop cannot be converted to parfor, consider wrapping a subset of loop body in a function
	- e.g. load works not in parfor, however it does work in function that is called inside a parfor loop
- more information [http://blogs.mathworks.com/loren/2009/10/02/using](http://blogs.mathworks.com/loren/2009/10/02/using-parfor-loops-getting-up-and-running/)parfor-loops-getting-up-and-running/
- there is a Code-Analyzer to diagnose parfor issues